**From:** Kamerow, Justin **Sent:** Thursday, December 28, 2017 1:45 PM **To:** DOPM All Users <DOPMAllUsers@uabmc.edu> **Subject:** Computer Tip of the Week -- Change the subject line of an email you received

## Change the subject line of an email you received (for easy later reference)

Brought to you by Lisa Schwaiger-HelpDesk Triage and Computer Tech (in MT-403)

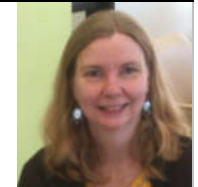

## SITUATION:

I want to save an email for easy future reference, but the subject line does not relate to why I'm saving it.

For example: Someone emailed me the steps needed to request a check but the subject line was "Good Morning" -- which won't help me find it later  $\odot$ .

So I just forwarded that email to myself with a better subject line. But is there an easier way?

## SOLUTION:

It's surprisingly easy to change the subject line:

- 1. Just open up the email message in a new window (by double-clicking it on the list).
- 2. And then just type in the subject line what you want it to be, for example: "How to request a check" or whatever.
- 3. And then save (the disk icon).

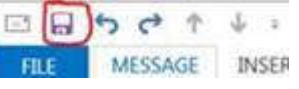

Was this helpful? Do you have suggestions for a future Tip of the Week? Do you have any other comments? Let us know at **dopmHelp@uabmc.edu** 

To see an archive of past Tips of the Week: http://www.uab.edu/medicine/dopm/help/totw